# Ejemplo IEEE

\*Tutorial del uso de Latex en Overleaf

1 st Diego Fernando Becerra *Ingenier´ıa Electrica ´ Unidades Tecnologicas de Santander* Bucaramanga, Colombia dfernandobecerra@correo.uts.edu.co

*Abstract*—This document is a model and instructions for  $\mu$ <sub>E</sub>X. This and the IEEEtran.cls file define the components of your paper [title, text, heads, etc.]. \*CRITICAL: Do Not Use Symbols, Special Characters, Footnotes, or Math in Paper Title or Abstract.

*Index Terms*—Tutorial, Matlab, IEEE, LaTex.

### I. INTRODUCTION

Este es un modelo del uso de IEEE en LATEXusando Overleaf como interfaz.

# II. CREAR SECCIONES

Para crear secciones en el documento debe escribir el siguiente código:

\section{Escribir e titulo de la seccion}

#### *A. Crear subsecciones*

Para crear subsecciones en el documento debe escribir el siguiente código:

\subsection{Escribir e titulo de la seccion}\hline

## *B. Insertar graficos ´*

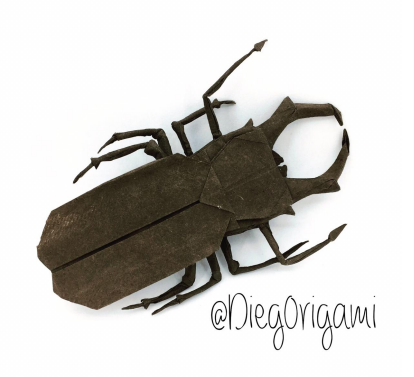

\centering %Para centrar \includegraphics[width=0.8\textwidth]{f1} \caption{Escarabajo Ciervo} \label{fig:f1} \end{figure}

#### III. TABLAS

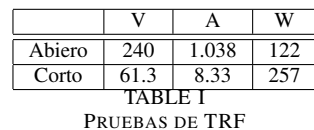

Para realizar una tabla como la anterior, debe escribir el siguiente código.

```
\section{Tablas}
\begin{table}[h]
\begin{center}
\begin{tabular}{|c|c|c|c|}
 & V & \& A & \& W \setminus \\hline \hline
Abiero & 240& 1.038& 122 \\ \hline
Corto& 61.3& 8.33& 257\\ \hline
\end{tabular}
\caption{Pruebas de TRF} \label{table:1}
\end{center}
\end{table}
```
Fig. 1. Titulo de la imagen

Para insertar figuras en el documento como la figura 1 se debe seguir el siguiente código

\begin{figure}[h]

Identify applicable funding agency here. If none, delete this.